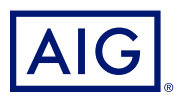

### AIG QUICK REFERENCE GUIDE

# TradEnable Portal Overview and Logging In

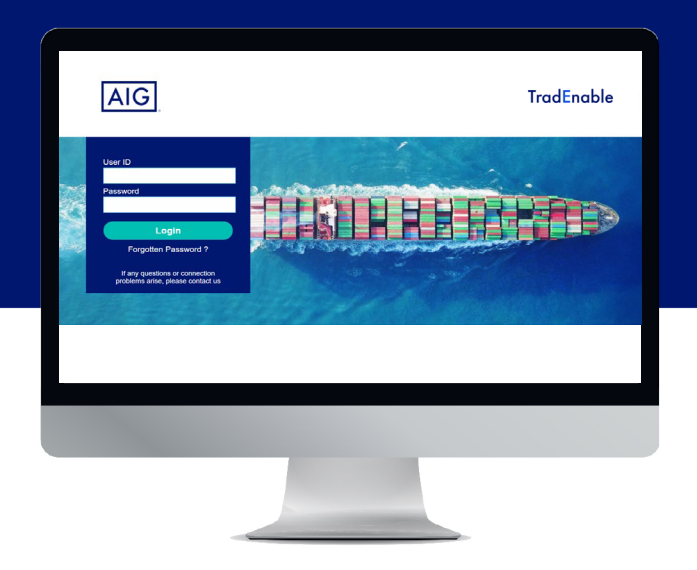

#### Overview

AIG's new TradEnable system allows brokers and policyholders to administer and track policy activity via the **TradEnable portal**. Initial functionality includes the ability to add new buyers to an existing policy, request new limits for an existing buyer, and cancel existing limits.

The portal also provides the facility of creating and managing users within your organization. Once your user profile has been created, you will also be able to access the portal directly via multiple browsers.

The ortal has been designed with two-factor authentication to ensure security of policy information across the Internet. The authentication code will be sent to the same email address as your initial user name and temporary password notification.

#### Initial access to the portal

You can request access to the portal from your organization's TradEnable contact, or from your contact in AIG. Once your user profile has been created, you will receive an email with username and a temporary password. When you follow the link in the confirmation email, you will need to set a **permanent password** before using the portal.

**NOTE:** Once you have clicked the login link, you may wish to bookmark the web address for faster access in the future.

## Two-factor authentication

To enhance security of data on the portal, a two-factor authentication is in place. When you log on to the portal initially, and every three months, you will be asked to enter an authentication code which will be sent to you by email.

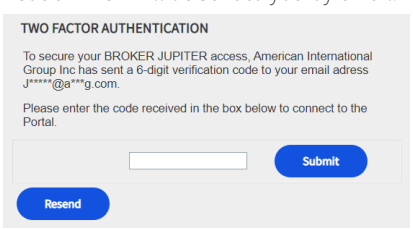

*Entering your authentication code*

Use the code to verify that you are logging in as yourself and to indicate that you are using a trusted computer. The system will ask you to reverify the trusted computer every three months.

**NOTE:** If you do not indicate that you are using a trusted computer, then the system will use two-factor authentication each time you login.

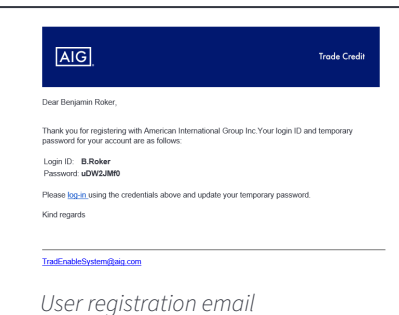

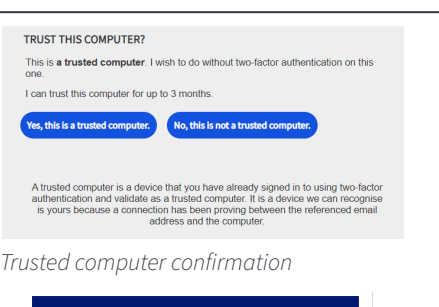

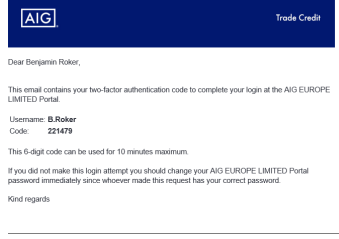

*Two-factor authentication email*

# Forgotten Password

If you have forgotten your password, you can either ask your portal contact to send you a password change email, or use the **Forgotten password?** link on the login screen.

If you submit an incorrect password five times, then your account will be deactivated automatically. To reactivate your account, you will need to write to your local portal administrator or contact AIG directly.

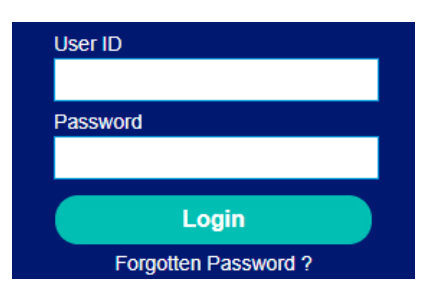

*External user login screen and Forgotten Password? link*

## Help and User Guides

You can access tips and user guides to learn more about using TradEnable.

To access user guides:

- 1. Hover over the **View**  $\Omega$  icon from the top menu.
- 2. Select the appropriate **User guide**.

**NOTE:** The system will automatically download a PDF version of the document to your computer.

3. Open the downloaded file.

**NOTE:** Users can also click the **Password** button to reset their password.

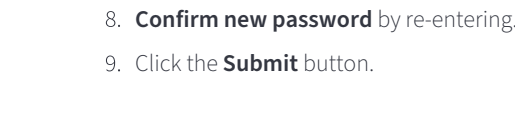

Enter **New password**.

email.

To reset forgotten passwords:

2. Enter your **Email** address. 3. Click the **Submit** button.

1. Click on the **Forgotten Password?** hyperlink.

6. Enter the **Current password** from the email.

4. Check the email account associated with your account. 5. Log into TradEnable using the password contained in the

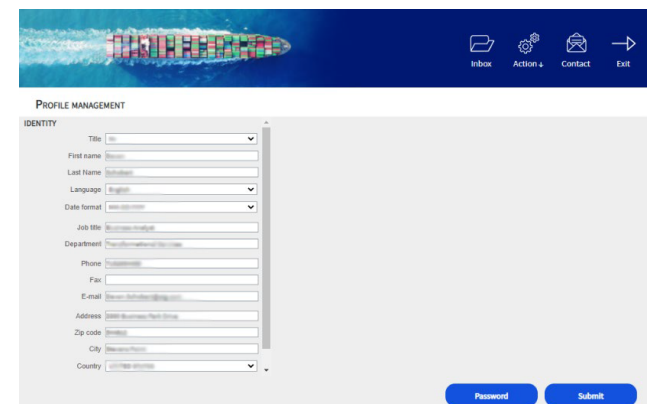

*Profile management screen*

## Logging Out

To log out of the portal, click the **Exit**  $\rightarrow$  icon from the top menu.

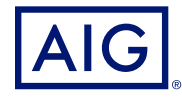

American International Group, Inc. (AIG) is a leading global insurance organization. AIG member companies provide a wide range of property casualty insurance, life insurance, retirement solutions, and other financial services to customers in more than 80 countries and jurisdictions. These diverse offerings include products and services that help businesses and individuals protect their assets, manage risks and provide for retirement security. AIG common stock is listed on the New York Stock Exchange.

Additional information about AIG can be found at www.aig.com | YouTube: www.youtube.com/aig | Twitter: @AIGinsurance www.twitter.com/AIGinsurance |<br>LinkedIn: www.linkedin.com/company/aig. These references with additional i not incorporated by reference herein.

AIG is the marketing name for the worldwide property-casualty, life and retirement, and general insurance operations of American International Group, Inc. AIG Insurance Company of Canada is the licensed underwriter of AIG commercial and personal insurance products in Canada. Coverage may not be available in all provinces and territories and is subject to actual policy language.<br>Non-insurance products and serv Insurance Company of Canada. Additional information about AIG Canada can be found at www.aig.ca.